# Transfer or Copy a System Image between Devices

#### **Contents**

**Introduction** 

**Prerequisites** 

Requirements

Components Used

Conventions

**Copy to Device Inside the Same Router** 

**Command Summary** 

**Copy from One Router to Another** 

**Related Information** 

### Introduction

This document describes how to copy a system image from one device to another within the same router, and from one router to another.

### **Prerequisites**

#### Requirements

There are no specific requirements for this document.

### **Components Used**

The information in this document is not restricted to specific software and hardware versions, but is based on the Cisco 2500 series routers and Cisco 3600 series routers.

The information in this document was created from the devices in a specific lab environment. All of the devices used in this document started with a cleared (default) configuration. If your network is live, ensure that you understand the potential impact of any command.

#### **Conventions**

Refer to Cisco Technical Tips Conventions for more information on document conventions.

## **Copy to Device Inside the Same Router**

The next table provides command options to use to copy a system image from one device to another. The methods can vary based on different platforms.

### **Command Summary**

Listed in this table are the various locations to which you can copy an image from a TFTP server. Refer to the <u>Configuration Fundamentals Configuration Guide</u> for more information and to learn more about each of

these options.

```
<#root>
Router#
copy tftp ?
```

| Syntax Description |                                                  |
|--------------------|--------------------------------------------------|
| bootflash:         | Copy to bootflash: file system                   |
| disk0:             | Copy to disk0: file system                       |
| disk1:             | Copy to disk1: file system                       |
| flash:             | Copy to flash: file system                       |
| flh:               | Copy to flh: file system                         |
| ftp:               | Copy to ftp: file system                         |
| lex:               | Copy to lex: file system                         |
| null:              | Copy to null: file system                        |
| nvram:             | Copy to nvram: file system                       |
| rcp:               | Copy to rcp: file system                         |
| running-config     | Update (merge with) current system configuration |
| slot0:             | Copy to slot0: file system                       |
| slot1:             | Copy to slot1: file system                       |
| startup-config     | Copy to startup configuration                    |
| system:            | Copy to system: file system                      |
| tftp:              | Copy to tftp: file system                        |

The three most common commands used to copy images are:

- · copy tftp flash
- copy rcp flash
- copy slot0: slot1:

This next example illustrates how to copy the system image from one device to another (for example, from one slot/disk to another slot/disk) on Cisco 3600 series routers.

#### Detailed Example

```
<#root>
router#
show slot0:

!--- This command is used to view the contents of slot 0

-#- ED --type-- --crc-- -seek-- nlen -length- -----date/time----- name
1 .D unknown 5E8B84E6 209D8 11 2392 Jan 22 2000 00:22:42 flashconfig
2 .. image 5E7BAE19 B623C4 22 11802988 Jan 22 2000 00:23:18
```

```
router#
show slot1:

!--- This command is used to view the contents of slot 1

-#- ED --type-- --crc-- -seek-- nlen -length- -----date/time----- name
1 .. unknown 6A2B4BA7 6FA9E0 20 7186784 Jul 30 1999 15:05:19 rsp-jv-mz.111-26.CC1
2 .. config 631F0D8B 6FB1EC 6 1929 Oct 19 1999 06:15:49 config
3 .. config 631F0D8B 6FB9F8 7 1929 Oct 19 1999 06:16:03 config1
```

The **copy** command shown next is used to copy the system image file from one device to another. In this next example, the system image is copied from slot0 to slot1.

```
<#root>
router#
copy slot0: slot1
Source filename []?
rsp-jsv-mz.120-8.0.2.T
!--- Enter the file name of the system image to be copied
Destination filename [slot1]?
Erase slot1: before copying? [confirm] Erasing the slot1 filesystem will remove
all files! Continue? [confirm]
...erasedeeErase of slot1: complete
CCCCCCCCCC
! --- Output Suppressed
Verifying checksum... OK (0xE884)11802988 bytes copied in 346.312 secs
(38481 bytes/sec)
```

### **Copy from One Router to Another**

To copy the Cisco IOS® software image from a router that acts as TFTP server to another router see the procedure steps. Both routers in this example are Cisco 2500 series routers. In this example, Router1 is the TFTP server and Router2 is the router on that the Cisco IOS software image is copied to.

Before you begin, verify the connectivity between Router1 and Router2 with the **ping** command.

1. Check the image size on Router1 with the **show flash** command.

```
<#root>
Router1#
show flash
System flash directory:
File Length Name/status
1 15694836 /c2500-js-1.122-10b
 !--- Cisco IOS image file to be copied
[15694900 bytes used, 1082316 available, 16777216 total]
16384K bytes of processor board System flash (Read ONLY)
```

2. Check the image size on Router2 with the **show flash** command to verify if enough space is available on Router2 for the system image file to be copied.

```
<#root>
Router2#
show flash
System flash directory:
File Length Name/status
     11173264 c2500-jos56i-1.120-9.bin
[11173328 bytes used,
5603888 available
, 16777216 total]
16384K bytes of processor board System flash (Read ONLY)
```

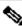

Note: If there is enough space to copy the system image file, then you can retain the original one and the new file can be copied in the additional memory space. If there is not enough space available, as in this case, then the current file from the Flash needs to be erased. It is a good practice to back up the current system image to the TFTP server with the **copy flash tftp** command.

3. Configure Router1 as the TFTP server with the **configure terminal** command.

```
<#root>
```

Router1#

```
configure terminal
Enter configuration commands, one per line. End with CNTL/Z.
Router1(config)#
tftp-server ?
 bootflash: Allow URL file TFTP load requests
 disk0:
             Allow URL file TFTP load requests
 disk1:
             Allow URL file TFTP load requests
 flash:
             Allow URL file TFTP load requests
 flh:
              Allow URL file TFTP load requests
  lex:
              Allow URL file TFTP load requests
 null:
nvram:
slot0:
slot1:
system:
             Allow URL file TFTP load requests
             Allow URL file TFTP load requests
             Allow URL file TFTP load requests
             Allow URL file TFTP load requests
             Allow URL file TFTP load requests
```

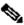

Note: The options given previously for the tftp-server command can vary for different platforms.

```
<#root>
Router1(config)#
tftp-server flash:?
flash:/c2500-js-1.122-10b
!--- The Cisco IOS image file name.
Router1(config)#
tftp-server flash:/c2500-js-1.122-10b
!--- This command configures the router as a TFTP server.
Router1(config)#
^Z
```

4. When the TFTP server is configured, download the specified image from Router1 to Router2 with the copy tftp flash command.

```
<#root>
Router2#
copy tftp flash
```

```
Flash load helper v1.0
This process will accept the copy options and then terminate
the current system image to use the ROM based image for the copy.
Routing functionality will not be available during that time.
If you are logged in via telnet, this connection will terminate.
Users with console access can see the results of the copy operation.
                       ____ ******* ____
Proceed? [confirm]
Address or name of remote host []?
10.10.10.1
!--- Enter the IP address of the TFTP Server
Source filename []?
/c2500-js-1.122-10b
!--- This is the filename of the Cisco IOS image
!--- that you want to copy from the TFTP server
Destination filename [c2500-js-1.122-10b]?
!--- Press 'Enter'
Accessing tftp://10.10.10.1//c2500-js-1.122-10b...
Erase flash: before copying? [confirm]
18:37:54: %SYS-5-RELOAD: Reload requested
!--- The reload is platform-specific and is only for the
!--- Run-from-flash systems.*
** System going down for Flash upgrade **
%SYS-4-CONFIG_NEWER: Configurations from version 12.2 may not be
correctly understood.
%FLH: /c2500-js-1.122-10b from 10.10.10.1 to flash ...
System flash directory:
File Length Name/status
1 15694836 /c2500-js-l.122-10b
[15694900 bytes used, 1082316 available, 16777216 total]
Accessing file '/c2500-js-1.122-10b' on 10.10.10.1...
Loading /c2500-js-1.122-10b from 10.10.10.1 (via Ethernet0): ! [OK]
eeeeeeeeeee ...erased
Loading /c2500-js-1.122-10b from 10.10.10.1 (via Ethernet0):
1111111111111111111111
```

```
1111111
[OK - 15694836/16777216 bytes]
Verifying checksum... OK (0x58D2)
!--- System Image file has been successfully copied
Flash copy took 0:07:37 [hh:mm:ss]
%FLH: Re-booting system after download
F3: 14732748+962056+889336 at 0x3000060
Restricted Rights Legend
Use, duplication, or disclosure by the Government is
subject to restrictions as set forth in subparagraph
(c) of the Commercial Computer Software - Restricted
Rights clause at FAR sec. 52.227-19 and subparagraph
(c) (1) (ii) of the Rights in Technical Data and Computer
Software clause at DFARS sec. 252.227-7013.
cisco Systems, Inc.
170 West Tasman Drive
San Jose, California 95134-1706
Cisco Internetwork Operating System Software
IOS (tm) 2500 Software (C2500-JS-L), Version 12.2(10b),
RELEASE SOFTWARE (fc1)
Copyright (c) 1986-2002 by cisco Systems, Inc.
. . . . . . . . . .
```

5. Verify the Flash for the new system image on Router2.

```
<#root>
Router2#
show flash

System flash directory:
File Length Name/status
1 15694836
/c2500-js-1.122-10b

!--- Cisco IOS image file has been copied

[15694900 bytes used, 1082316 available, 16777216 total]
16384K bytes of processor board System flash (Read ONLY)
```

<sup>\*</sup> The router only reloads for the Run-from-flash systems. For more details, see <u>Copying to Flash Memory for Run-from-Flash Systems</u>.

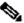

Note: In order to copy a startup-config file from one device to another, refer to Copying Configuration Files By Using TFTP.

# **Related Information**

- Moving Files and Images Between a Router and TFTP Server via SNMP
- Loading and Maintaining System Images
- Technical Support & Documentation Cisco Systems